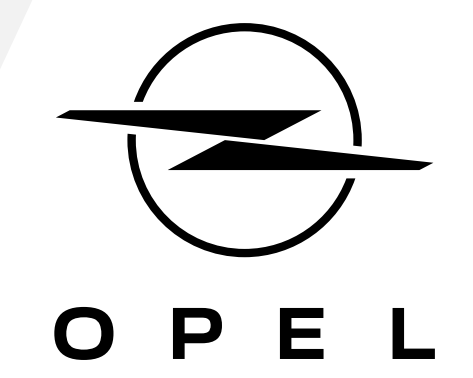

HOE U TE ABONNEREN OP DEZE SERVICE EN HEM TE ACTIVEREN

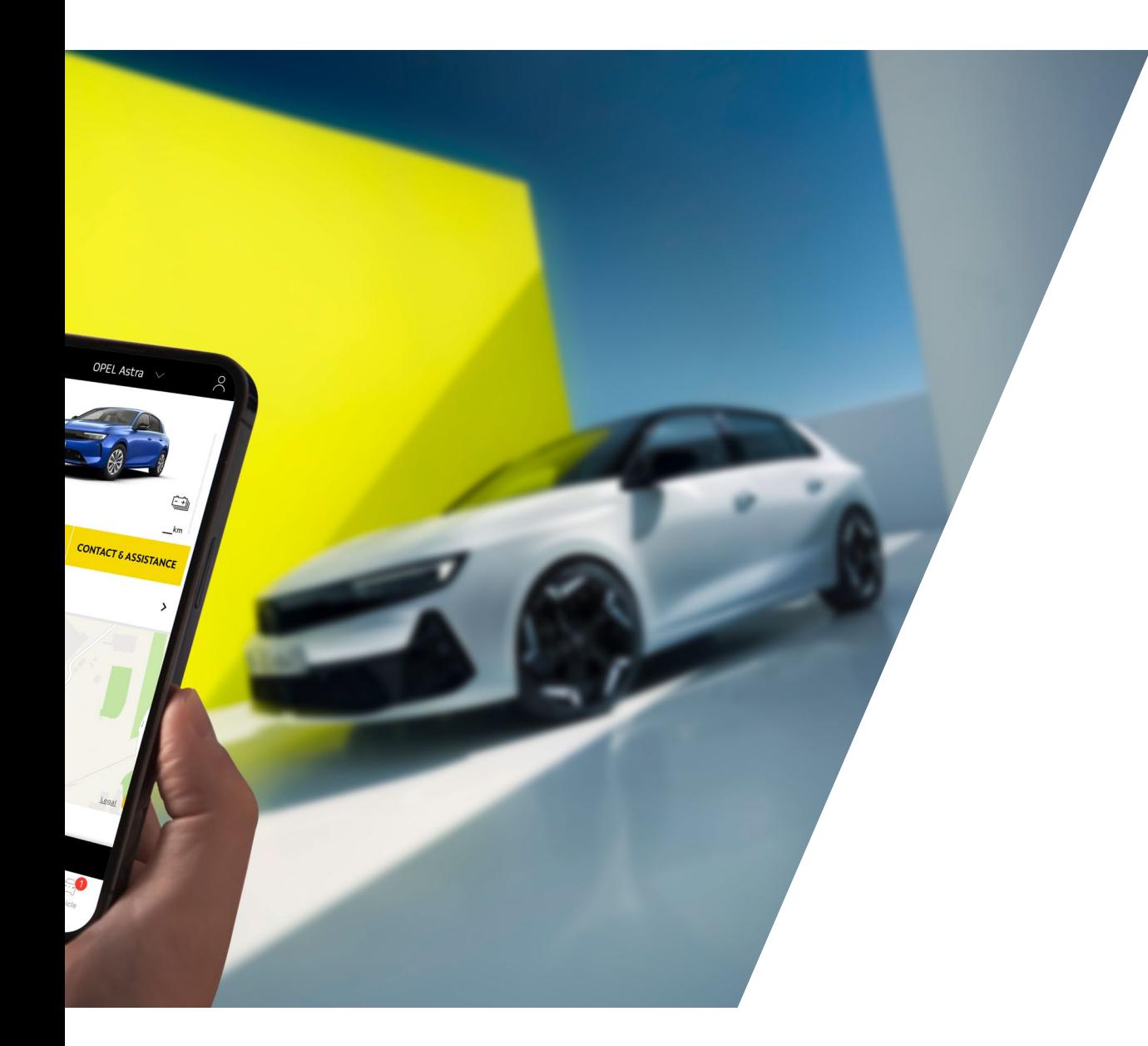

Deze gebruikershandleiding begeleidt u om de Remote Control voor uw auto in te schakelen.

Om de Remote Control te gebruiken , hebt u eerst een **MyOpel**- account nodig en moet u uw auto registreren. Als je de mobiele app nog niet op je smartphone hebt geïnstalleerd, kun je dit eenvoudig doen door de app te downloaden uit de **Google Play Store** of **App Store**.

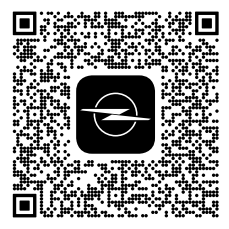

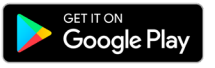

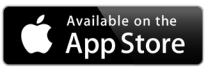

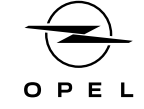

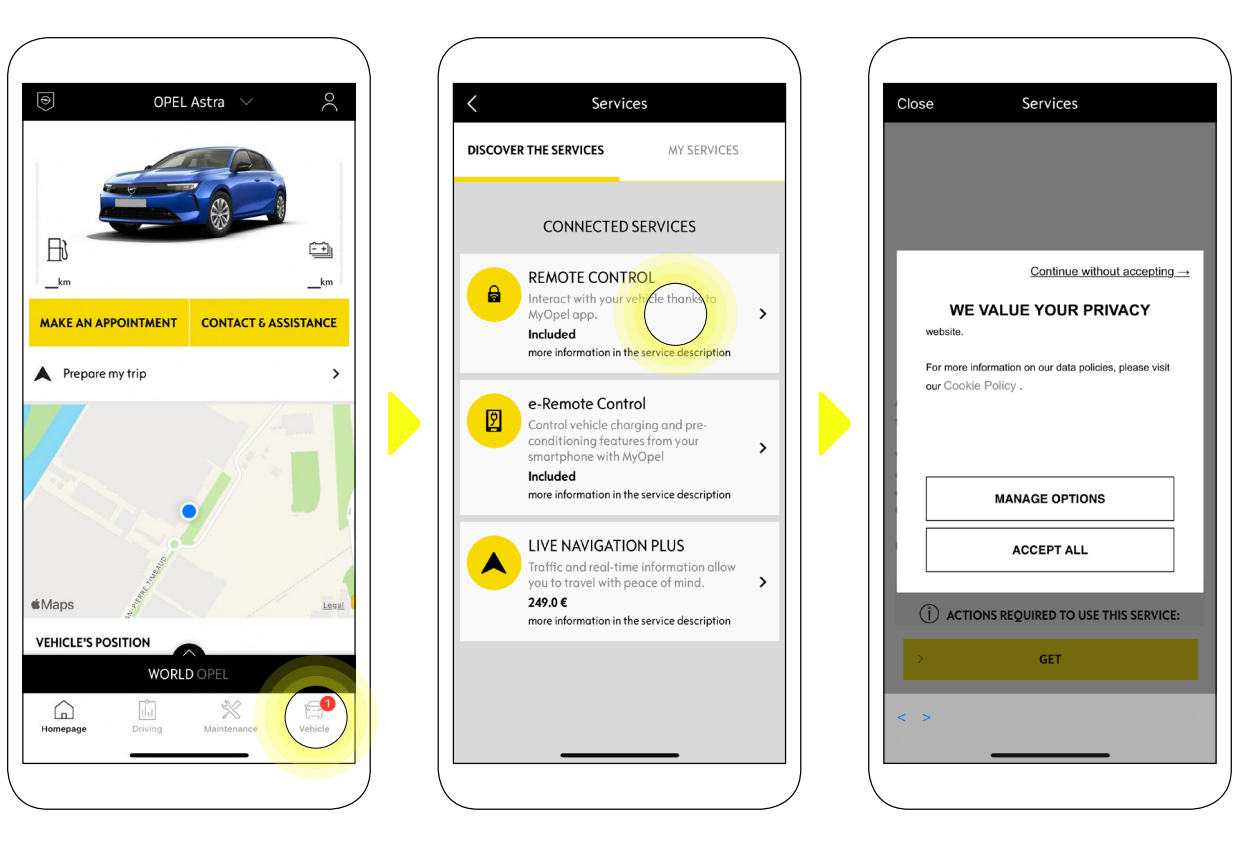

Open de MyOpel-app, ga naar de sectie **Services Store** en ga naar '**Connected Services**'. Hier kunt u de **beschikbare services** voor uw voertuig zien. Tik op "**Remote Control**" om het activeringsproces te starten. U wordt begroet met een pop-up waarin u uw cookievoorkeuren kunt kiezen.

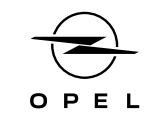

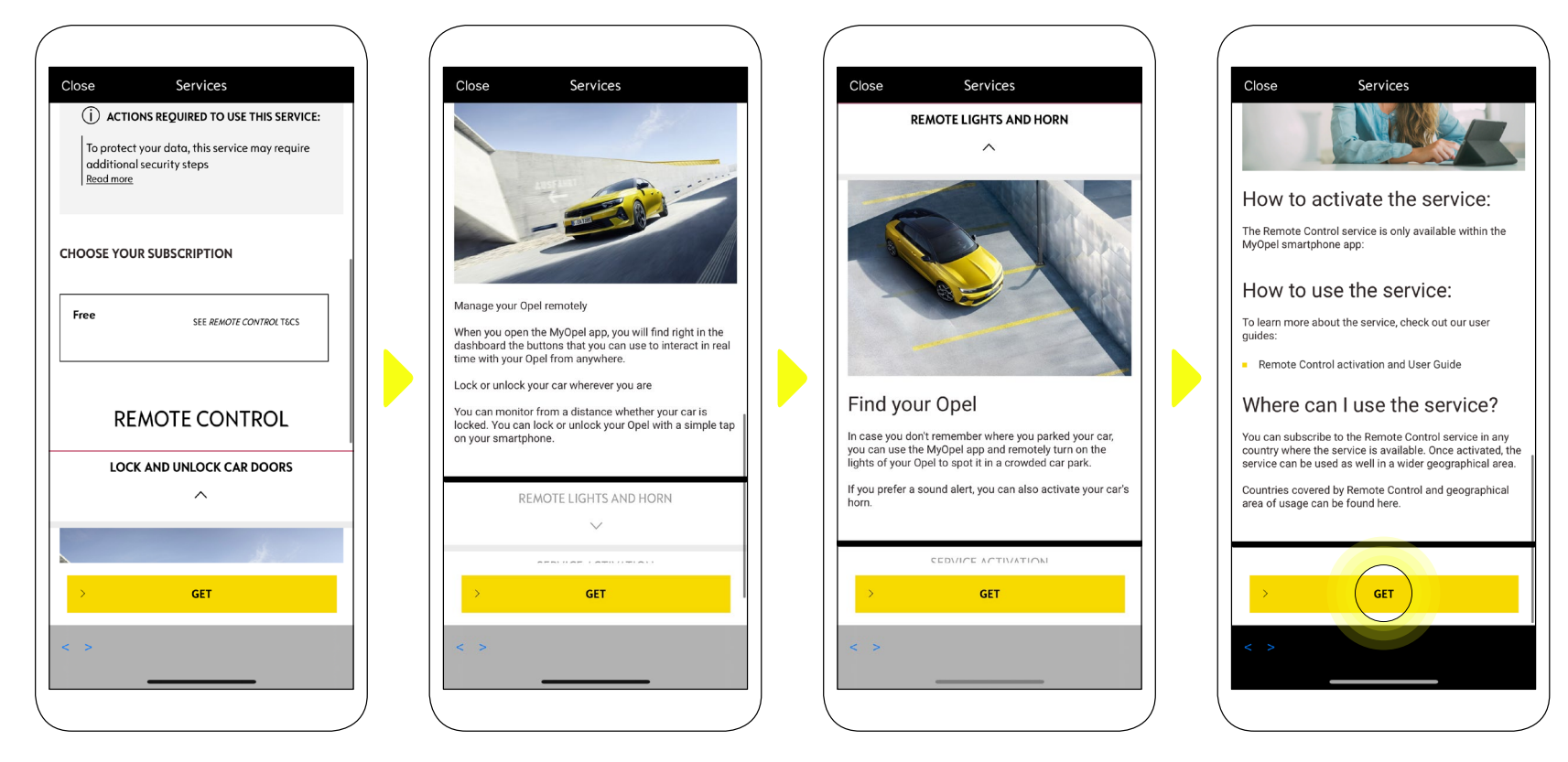

U wordt doorgestuurd naar de pagina **Service Activatie**, waar u kunt lezen wat afstandsbediening is en welke voordelen u zult hebben dankzij deze service. **Scroll naar beneden en druk** op de "**GET**"-knop om door te gaan met het activeren van de service.

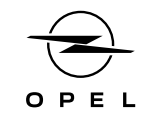

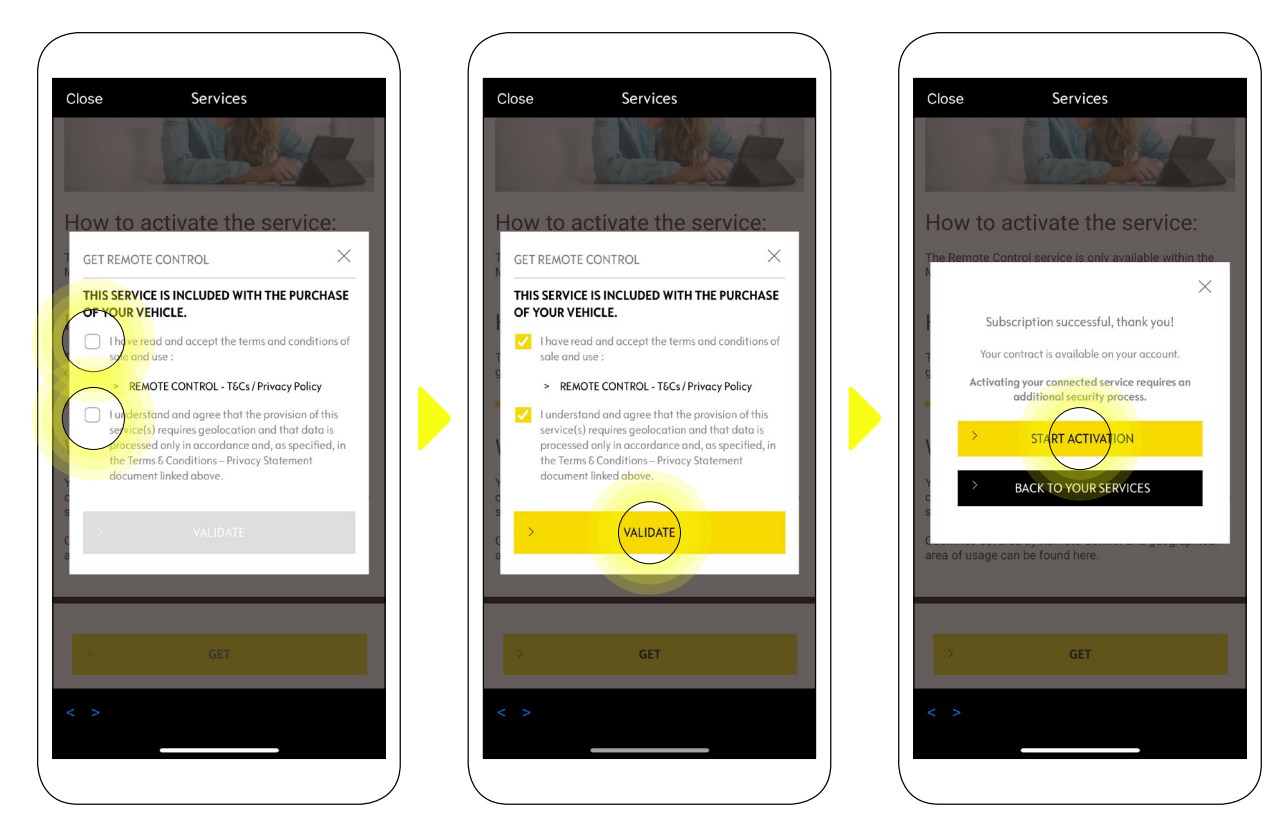

Om de **Remote Control** te activeren, is het belangrijk om de algemene voorwaarden te lezen en te accepteren. Vervolgens kunt u tikken op de knop "**Activatie starten**".

De **3 stappen** die u nu moet volgen, nemen slechts een paar minuten in beslag en aan het einde kunt u genieten van uw Remote Control.

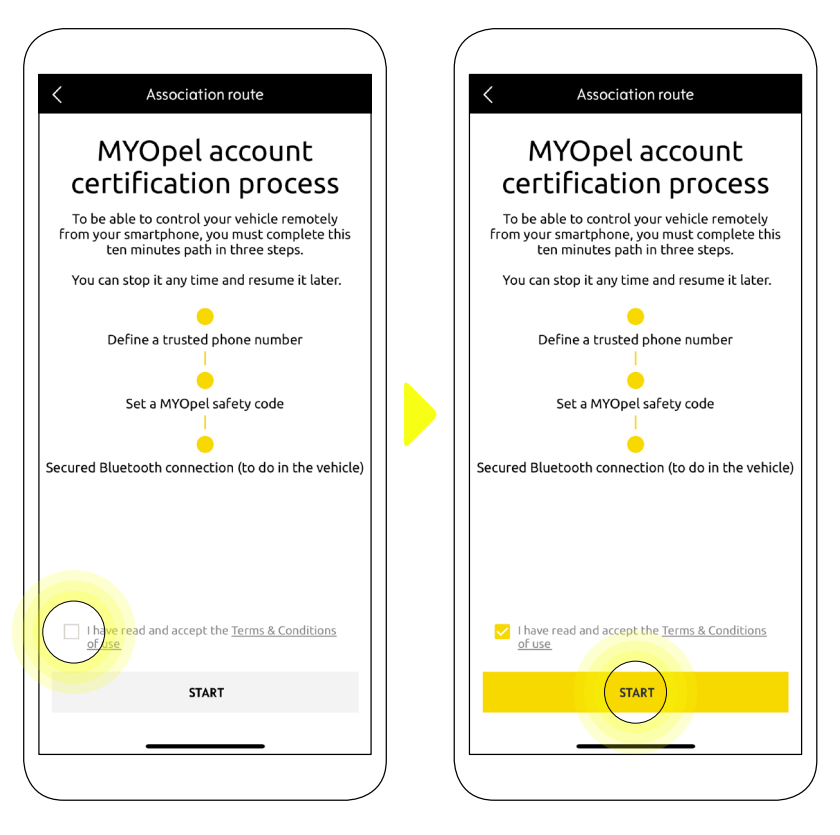

Eerst moet u de Algemene voorwaarden accepteren en vervolgens op "**Start**" tikken.

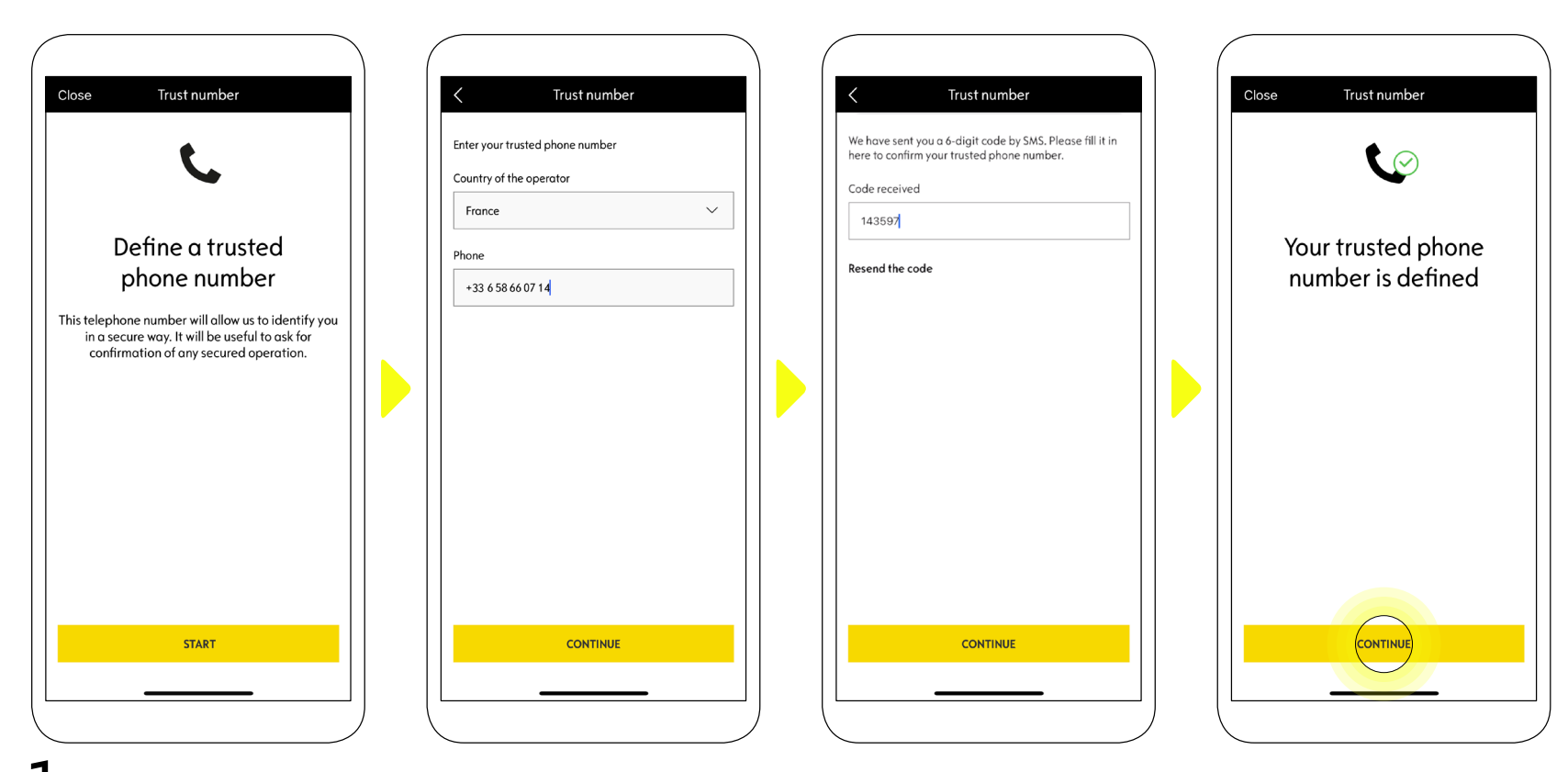

 $\hbox{\bf 1.}$  Voer je telefoonnummer in en voer de code in die je per sms hebt ontvangen.

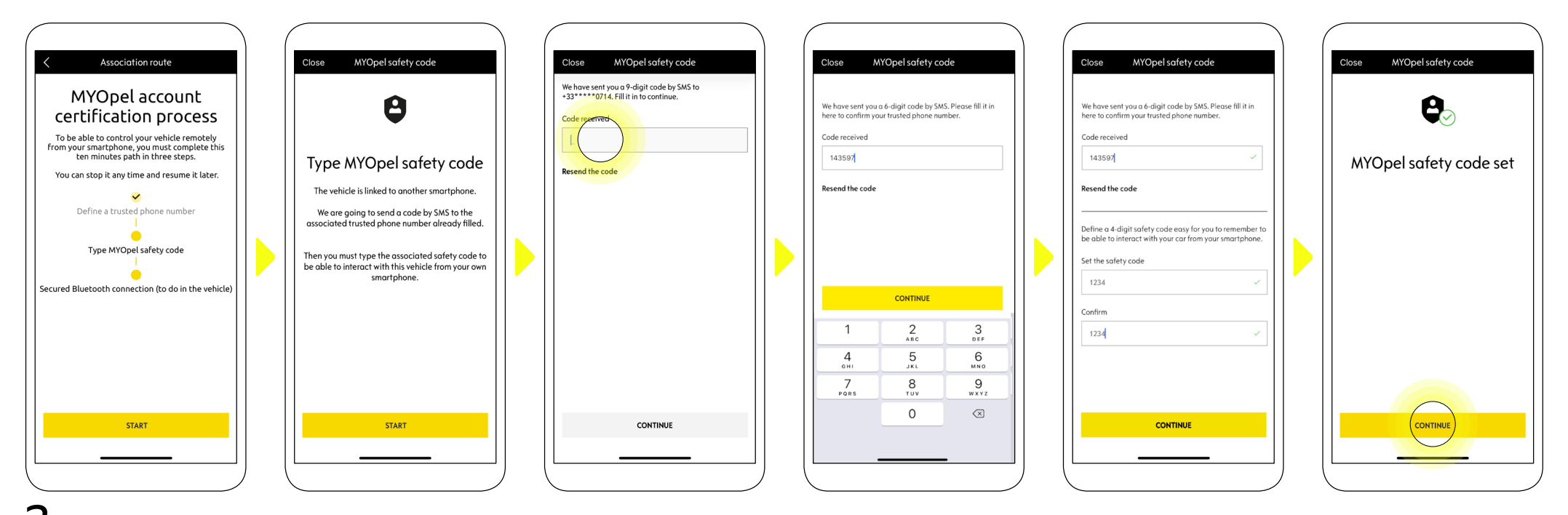

Maak uw persoonlijke **4-cijferige beveiligingscode** aan. Om deze stap te starten, ontvang je een tijdelijke code per sms. Voer deze eerst in om uw telefoon 2. te registreren en maak vervolgens uw **beveiligingscode** aan. Met 4 deze code kunt u de toegang op afstand tot uw auto beveiligen en de Remote Control functies gebruiken.

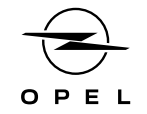

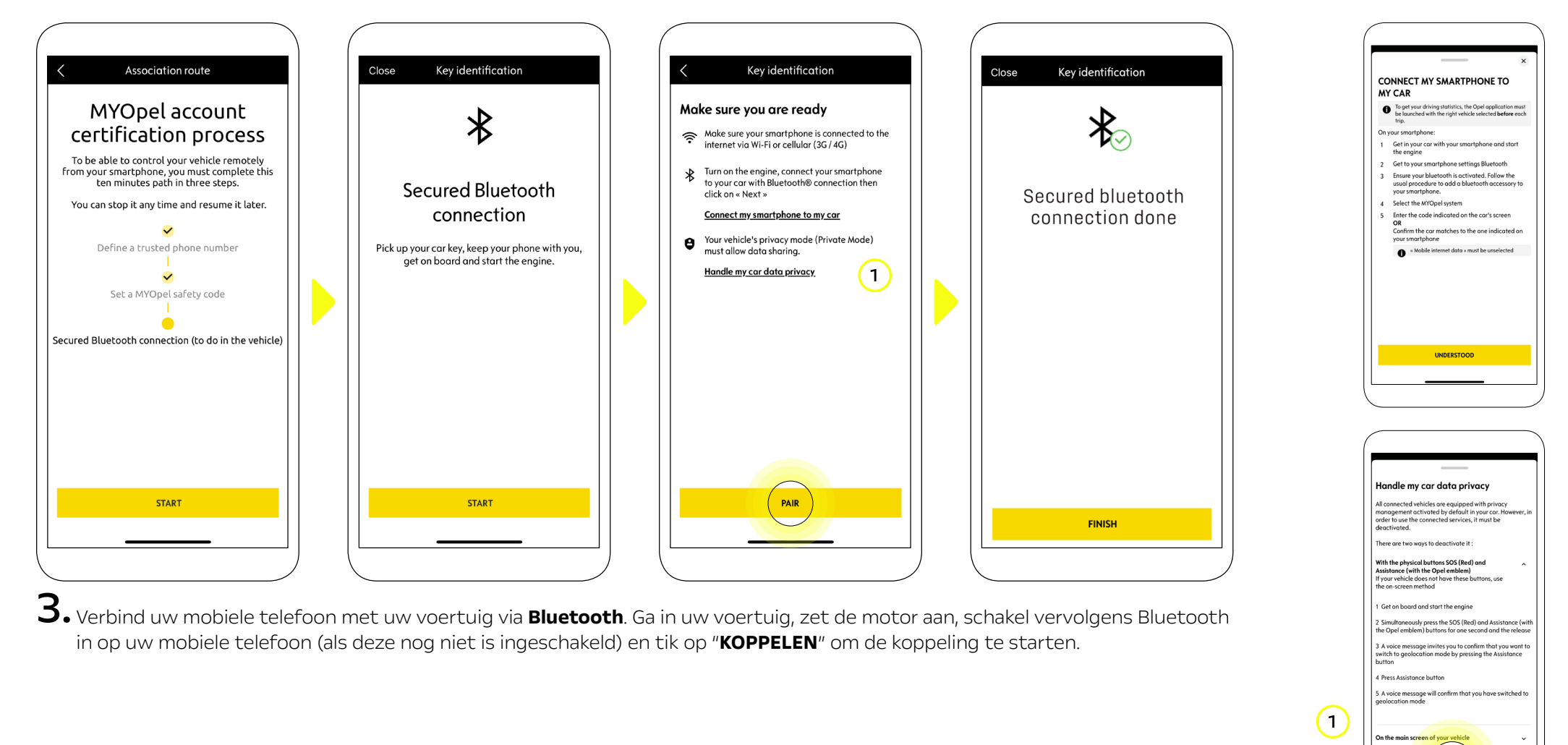

Opmerking: Zorg ervoor dat u vooraf de secties "Mijn smartphone verbinden met My Car" en "Omgaan met de privacy van mijn autogegevens" leest.

VDERST

Nu is de **Remote Control** service actief. U wordt begroet met een pop-up waarin staat dat u mogelijk wordt gevraagd om de software van uw voertuiguitrusting bij te werken om ten volle te kunnen genieten van alle functies en om uw auto op afstand te beheren.

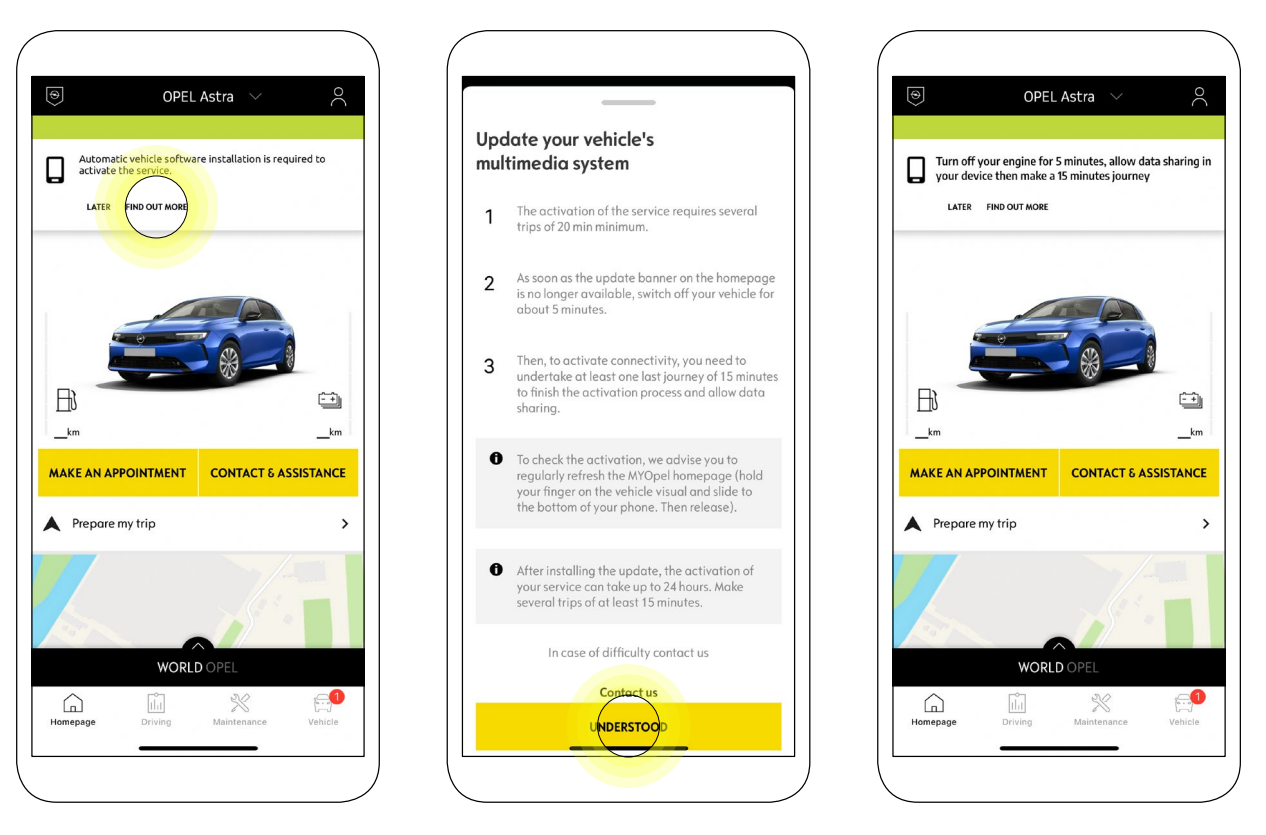

Nadat u de update hebt geïnstalleerd, kan de activatie op uw voertuig tot 24 uur duren. U kunt meerdere tochten van minimaal 15 minuten maken om het te vergemakkelijken.

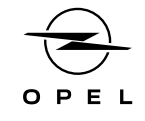

#### HOE UW REMOTE CONTROL GEBRUIKEN:

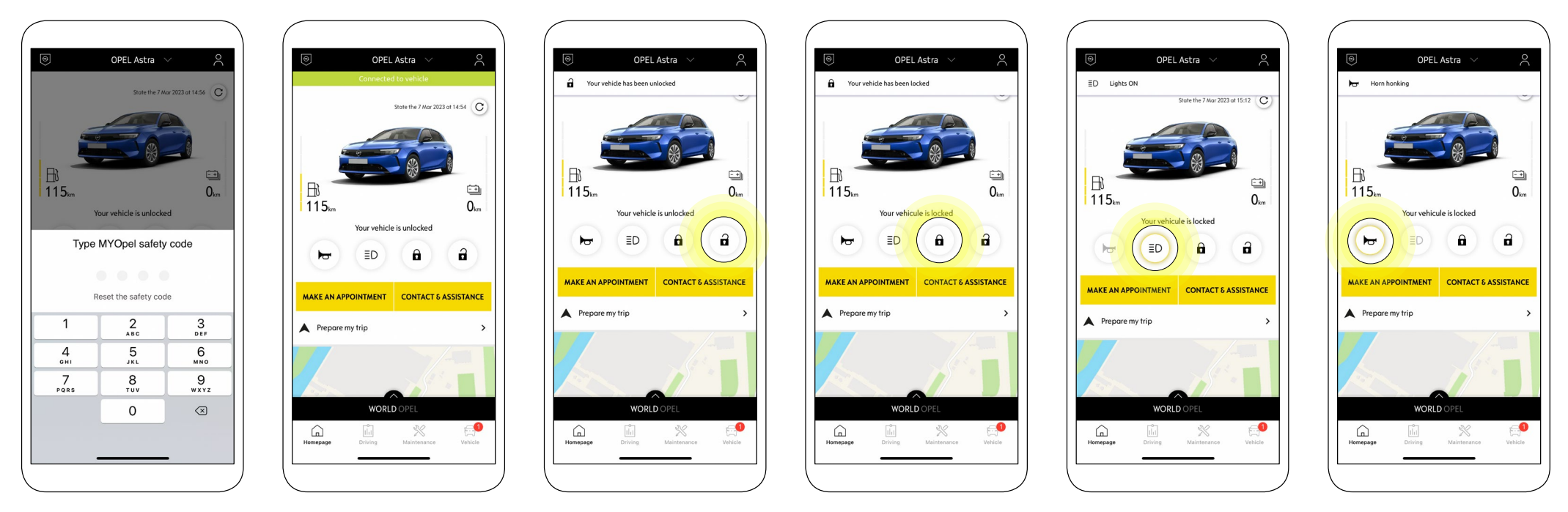

Nadat u de **Remote Control** voor uw voertuig hebt geactiveerd, kunt u in slechts een paar eenvoudige stappen de vergrendelingsstatus van uw auto controleren, deuren vergrendelen en ontgrendelen of lichten en de claxon inschakelen.

Om uw auto op afstand te bedienen, hoeft u alleen maar de **MyOpel-app** te openen , het pictogram te selecteren van de opdracht die u naar uw voertuig wilt sturen, de actie te bevestigen en een paar seconden te wachten. Onthoud dat u elke 7 dagen de opdrachten op afstand moet bevestigen met uw beveiligingscode.

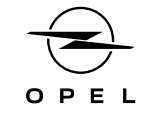

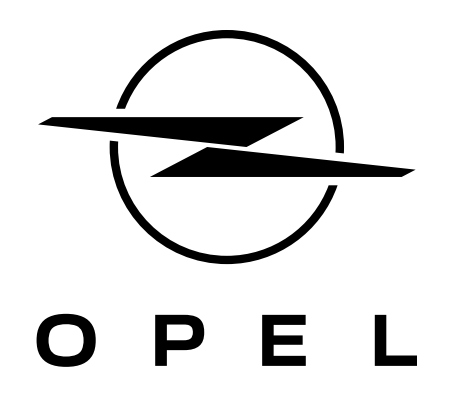